### **BAB III**

### **PELAKSANAAN KERJA MAGANG**

### **3.1 Kedudukan dan Koordinasi**

Penulis ditempatkan sebagai VFX/CG *Artist* yang bekerja dibawah perintah dari *Production Manager* dan dibawah tuntutan dari Bapak Gaga Nugraha selaku CEO dari Dalang Digital Studio sendiri. Penulis juga dibimbing oleh *Supervisor*  VFX/CG serta *senior artist* yang terlibat secara langsung dengan proses pembuatan pekerjaan dan selalu memberi dukungan dan masukan selama magang berlangsung.

Proses alur kerja di Dalang Digital Studio berlangsung setelah mendapat brief dari klien (Produser Film/TV *Series*). Biasanya diawali dengan menonton *rough cut* atau film yang sudah melalui tahapan *offline editing.* Setelah menonton, langung diberikan brief singkat dari *Production Manager* mengenai pembagian pekerjaan (*shot* mana saja yang diberi untuk masing-masing orang).

Setelah penerimaan brief, tahap pengerjaan dimulai. Dapat juga mencari referensi terlebih dahulu apabila memang *shot* tersebut membutuhkan referensi. Setelah hasil shot selesai, akan dilakukan pengecekan oleh *Senior Artist*. Apabila sudah aman melalui tahap ini, akan dilanjut oleh preview shot tersebut pada Bapak Gaga Nugraha langsung baik melalui *whatsapp* atau secara langsung (tatap muka).

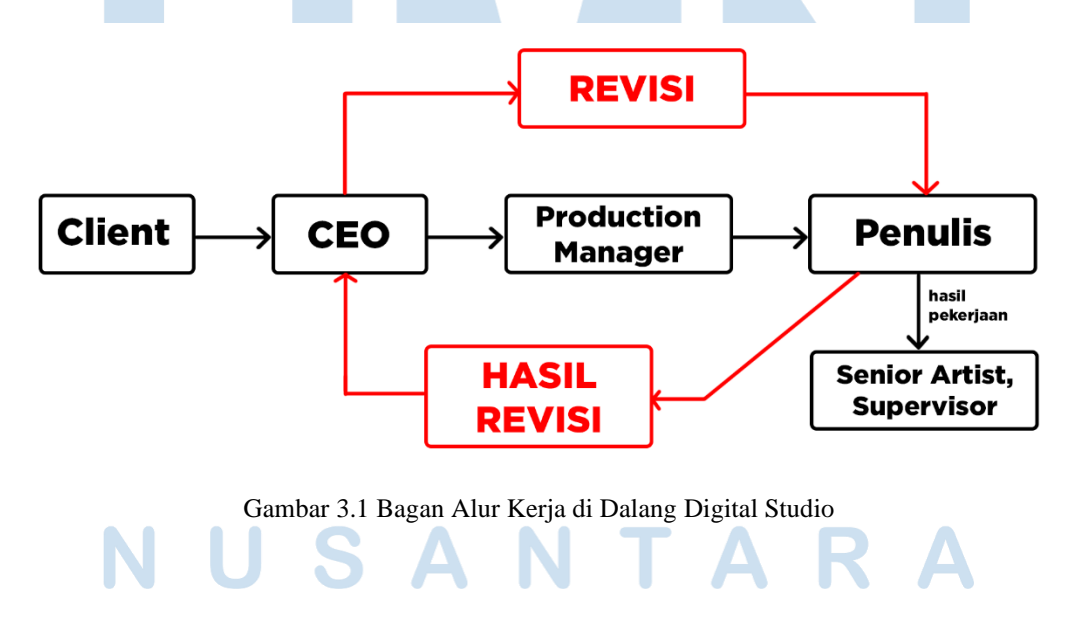

### **3.2 Tugas dan Uraian Kerja Magang**

Selama magang di Dalang Digital Studio, penulis sudah mengerjakan beberapa proyek dan penugasan yang diberi oleh supervisor magang. Program kerja magang di Dalang Digital Studio sendiri dapat diuraikan secara detil seperti berikut ini:

| <b>BULAN</b> | <b>TUGAS PER MINGGU</b>                                   |
|--------------|-----------------------------------------------------------|
| Januari      | WEEK4                                                     |
|              | Membuat still life buah-buahan di Blender                 |
|              | WEEK <sub>5</sub>                                         |
|              | Membuat still life buah-buahan di Blender                 |
| Februari     | WEEK <sub>1</sub>                                         |
|              | Membuat konsep program tv infotainment untuk film 'Glenn  |
|              | Fredly the Movie'                                         |
|              | WEEK <sub>2</sub>                                         |
|              | Membuat still life buah-buahan di Blender                 |
|              | Mengerjakan branding logo infotainment untuk film 'Glenn  |
|              | Fredly the Movie'                                         |
|              | WEEK 3                                                    |
|              | Membuat logo untuk brand infotainment dalam film 'Glenn   |
|              | Fredly the Movie'                                         |
|              | Tracking dan cleanup untuk film 'Glenn Fredly the Movie'  |
|              | WEEK4                                                     |
|              | Tracking dan cleanup untuk film 'Glenn Fredly the Movie'  |
|              | WEEK <sub>5</sub>                                         |
|              | Penulis izin sakit                                        |
| Maret        | WEEK <sub>1</sub>                                         |
|              | Penulis izin sakit<br>SITAS                               |
|              | WEEK <sub>2</sub>                                         |
|              | Cleanup dan compositing shot untuk film 'Glenn Fredly the |
|              | Movie <sup>'</sup>                                        |
|              |                                                           |

Tabel 3.1 Uraian tanggung jawab yang sudah dikerjakan penulis

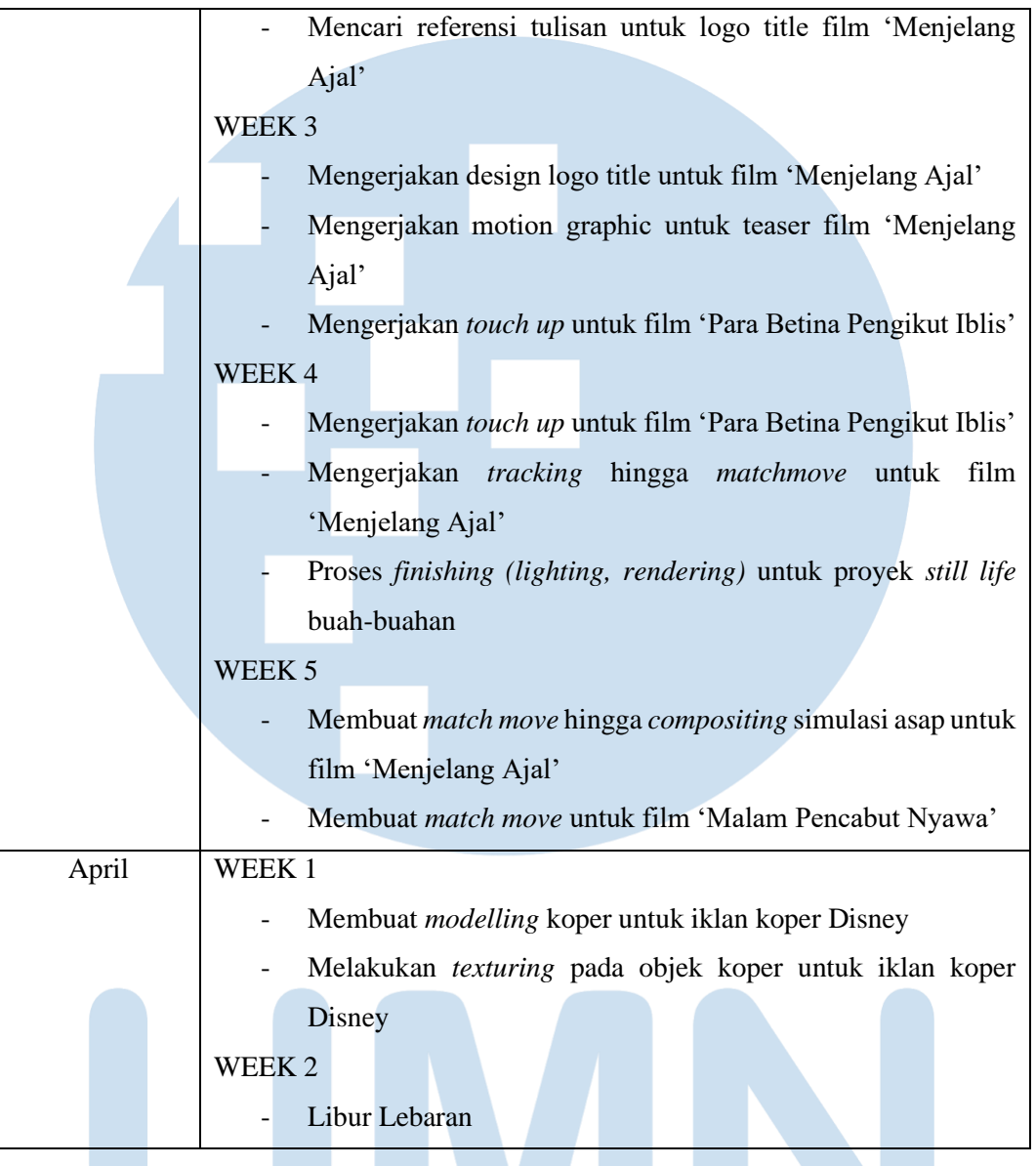

### **3.2.1 Tugas yang Dilakukan**

Selama program kerja magang di Dalang Digital Studio, penulis menjadi CGI *Artist*  yang menjadi pembuat trik visual dalam film pada proses *post-production.* Penulis sendiri diberi tugas oleh Dalang Digital Studio yang masuk pada ranah tersebut. Kebanyakan tanggungjawab yang diberikan Dalang Digital Studio pada penulis merupakan tugas *clean-up, compositing,* dan *tracking/match move.* Namun, pada kenyataannya ada juga tugas lain yang diberi pada penulis seperti modelling 3D untuk keperluan iklan hingga pengerjaan desain grafis untuk keperluan film.

Perusahaan Dalang Digital Studio mempunyai keunikan untuk program magang yang diberi. Yakni, peserta program magang harus melalui tahap belajar terlebih dahulu yang berguna untuk menguatkan *basic* dan *skill* 3D anak magang tersebut. Hal ini sangat berguna untuk pengerjaan proyek kedepan karena memerlukan pemahaman 3D yang dalam.

### **3.2.2 Uraian Kerja Magang**

Sepanjang program magang di Dalang Digital Studio, penulis mengikuti *briefing*  yang dilakukan oleh produser. Pekerjaan dari *brief* tersebut biasanya diberi secara acak (melihat siapa yang sedang '*free'* atau pekerjaannya sudah terselesaikan). Penulis juga dapat mengatur waktu sendiri untuk pengerjaan namun dengan pemberian batasan berupa *deadline* yang jelas oleh produser.

### **Proyek** *Still Life* **Buah-buahan 3D**

Proyek ini adalah salah satu kewajiban yang dilakukan oleh pemagang di Dalang Digital Studio untuk meningkatkan pemahaman pembuatan 3D. Mulai dari proses pencarian referensi, modelling, texturing, hingga lighting dan rendering yang dapat membuat *skill* 3D penulis dapat terasah lebih dalam. Proyek ini membutuhkan kurang lebih 2 minggu lebih mulai dari mencari referensi hingga selesai (22 Januari-31 Januari, lalu dilanjut 4 Februari-9 Februari).

### *a) Pre-Production*

Di proyek ini, penulis harus terlebih dahulu mencari referensi buahbuahan yang akan dibuat. Referensi tersebut juga tidak bisa sembarangan, harus memiliki sisi atas, kanan, kiri, dan bawah. Selain itu, penulis juga diwajibkan untuk mengamati buah-buahan tersebut dan menuliskan cirikhasnya masing-masing. Hal menarik yang penulis dapatkan selama proses pencarian referensi adalah bagaimana setiap buah memiliki jenis yang berbeda-beda dan berpengaruh besar terhadap bentuk fisiknya.

## Sebagai contoh, jeruk mandarin dengan jeruk *winter orange* yang memiliki kulit lebih tebal. Serta pisang cavendish dengan pisang ambon dengan fisik

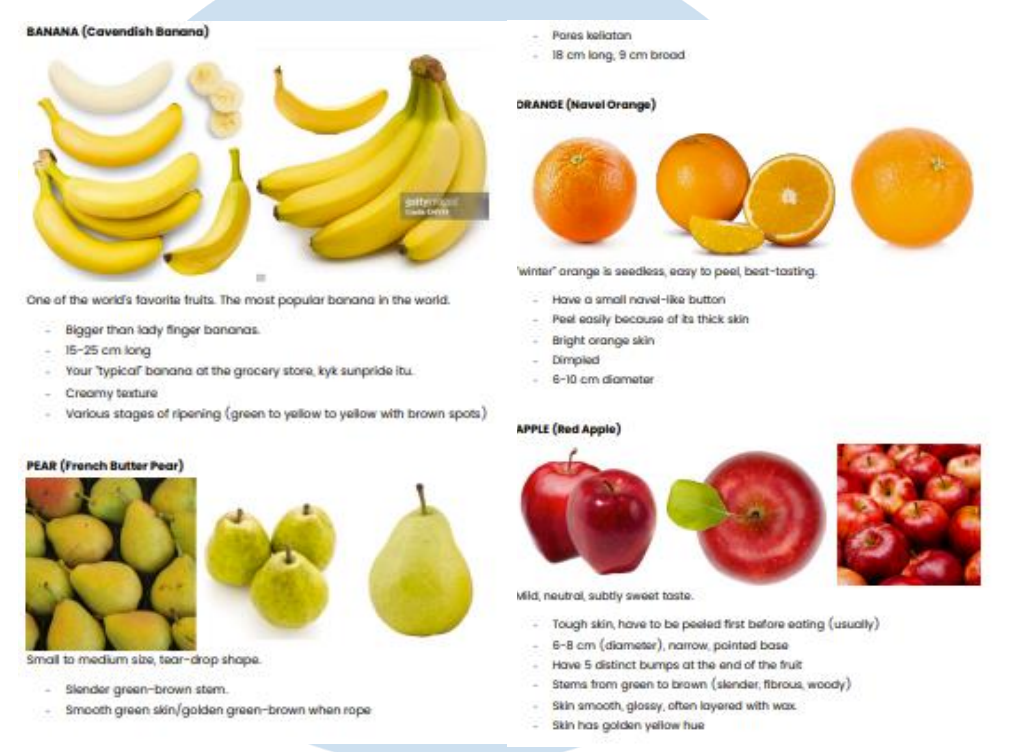

pisang cavendish yang lebih rapi dan tidak mempunyai banyak bercak.

Gambar 3.2 Hasil observasi buah

### *b) Production*

Setelah proses pencarian referensi, penulis membuat *modelling* buahbuahan dengan aplikasi Blender. Perlu adanya daya bayang ruang dan visualisasi di kepala penulis yang baik agar dapat menghasilkan karya model 3D yang lebih realistis.

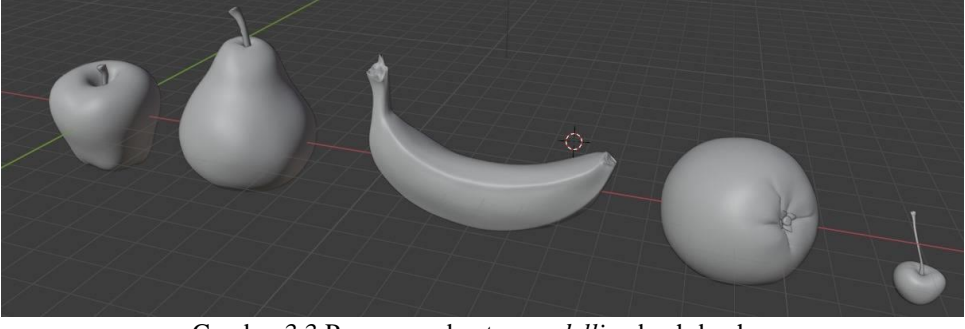

Gambar 3.3 Proses pembuatan *modelling* buah-buahan

Lalu dilakukan proses UV *mapping.* Pada tahap ini sebenarnya tidak terlalu banyak revisi, namun penulis masih perlu belajar lebih lagi untuk membuat UV *map* yang rapi karena sangat berguna untuk menghasilkan tekstur yang tidak *stretch.* 

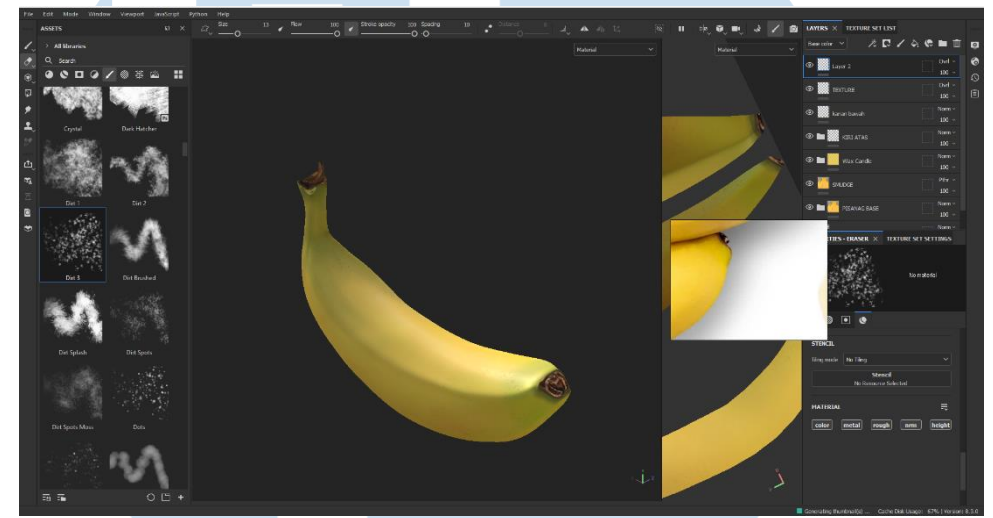

Gambar 3.4 Proses pembuatan *texturing* buah

Setelah proses UV *mapping,* penulis melakukan tahap *texturing.* Menurut penulis, ini adalah tahap paling mengasyikkan namun paling menantang karena pengaruh terhadap kerealistisan buah akan berat pada titik ini. Di tahap ini penulis menerima banyak masukan dari Bapak Gaga Nugraha dan yang paling teringat oleh penulis adalah bahwa dalam membuat benda organik tiga dimensi, semakin banyak *flaw* atau 'kecacatan' dalam benda tersebut, hasilnya akan lebih realistis.

### *c) Post-Production*

Setelah itu, penulis melakukan tahap *compositing* dan *lighting.* Di tahap ini, penulis belajar mengenai ruang kosong dan kecocokan benda-benda agar lingkungan menjadi lebih padu. Untuk *lighting,* penulis mendapat banyak masukan dari *senior artist* mengenai penempatan *lighting* agar tidak terlihat

## *flat.*

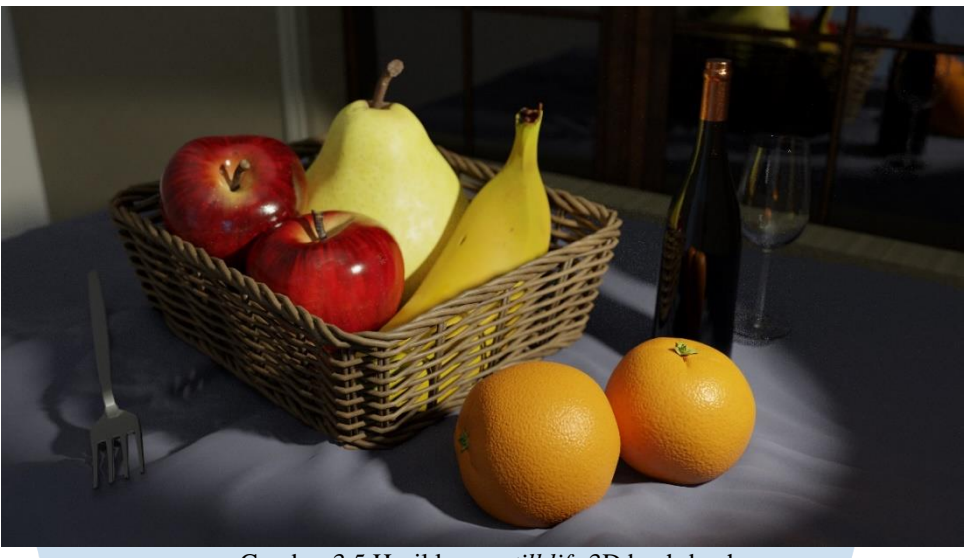

Gambar 3.5 Hasil karya *still life* 3D buah-buahan

Gambar 3.6 merupakan bagan singkat mengenai pengerjaan proyek ini yang

terdiri dari *pre* hingga *post-production.*

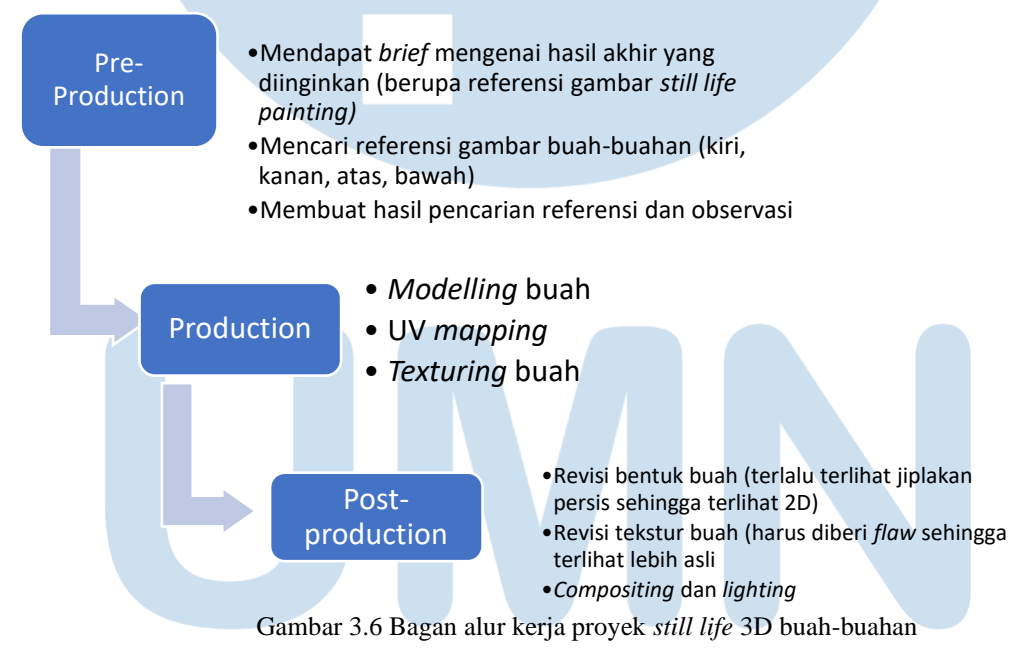

### **Proyek 'Glenn Fredly** *the Movie'*

Proyek 'Glenn Fredly *the Movie'* membutuhkan waktu 2 bulan lebih (30 Januari-10 April) mulai dari awal pemberian *brief* oleh klien hingga materi *render* di *approve* klien. Pada proyek ini, penulis pertama kali belajar bagaimana alur kerja di Dalang Digital Studio dan bagaimana alur kerja di bagian *post-production* dalam perfilman. Penulis mendapatkan pengalaman baru mengenai cara untuk membuat *clean-up* hingga mendapatkan ilmu dalam merapikan dan menyimpan file di laptop. Selain itu, yang terpenting adalah penulis mempelajari cara industri kreatif, terutama pada bagian vfx menyimpan dan membuat *back up file* serta format file karena hal tersebut sangat krusial untuk proses pengerjaan *digital*.

Untuk pembuatan tugas *clean-up* antaralain adalah mengubah tulisan yang salah serta menghilangkan atau menambah objek yang tidak diinginkan di *shot-shot*  tertentu. Tugas ini merupakan pekerjaan yang terlihat simpel namun agak *tricky*  karena penulis harus memastikan *clean-up* tiap frame dari film tidak ada yang bocor. Tantangan tersendiri dari tugas ini adalah apabila aplikasi Adobe After Effects tidak dapat membuat *tracking motion* yang rapi sehingga pengerjaan *tracking* harus manual. Namun, pekerjaan jenis ini tidak mendapat banyak revisi karena bagus atau tidak hasilnya dapat dinilai dengan sangat objektif sehingga hanya memerlukan waktu kurang lebih 2 hari pengerjaan.

### **a)** *Pre-Production*

Tahap *pre-production* dimulai dengan pemberian *brief* oleh *production manager* secara lisan. *Brief* tersebut menginginkan untuk mengubah kesalahan tulisan pada kalender yaitu tulisan bermatabat menjadi bermartabat.

### **b)** *Production*

Di tahap ini, penulis membuat dahulu *layout* untuk tempelan kalender dengan menggunakan aplikasi Adobe Photoshop. Penulis mendapatkan

# V

materi berupa gambar hasil eksport png dengan tulisan yang sudah diperbaiki. Setelah *layouting* selesai, penulis mengeksport png gambar.

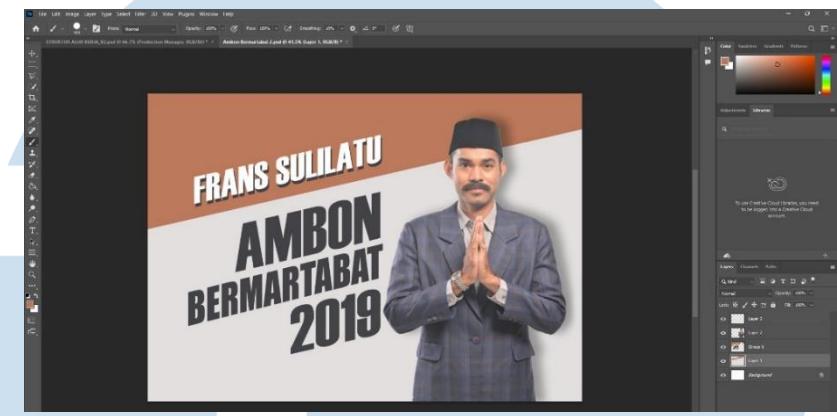

Gambar 3.7 Perbaikan tulisan untuk *clean-up* kalender di Photoshop

Setelah selesai tahapan di Photoshop, penulis melanjutkan proses di Adobe After Effects untuk membuat *tracking camera* karena shot tersebut memiliki pergerakan kamera yang cukup besar. Ternyata proses ini cukup memakan waktu karena kendala After Effects yang kurang dapat mendeteksi pergerakan kamera akibat adanya *motion blur* dan *camera blur*  dalam shot. Hal ini membuat penulis harus membuat *tracking* secara manual dengan mengubah posisi dan rotasi *null object* di bagian *keyframe.* 

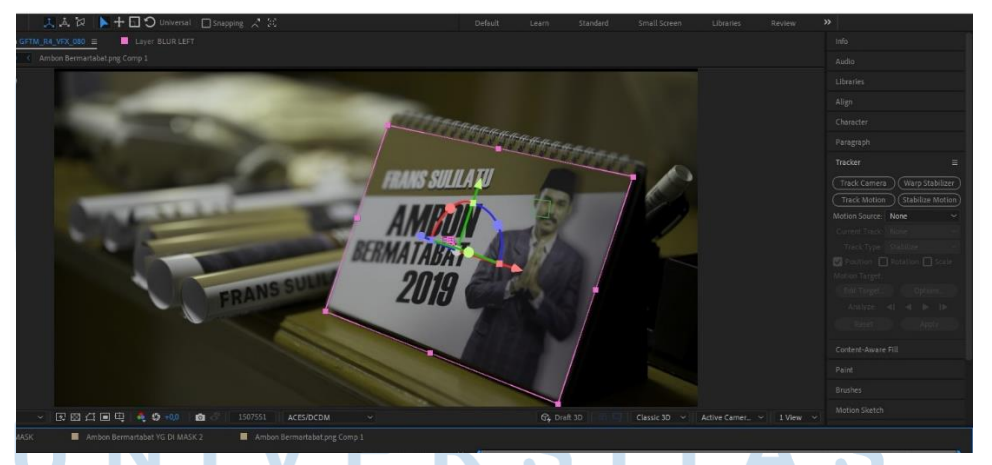

Gambar 3.8 *Tracking camera* untuk pergerakan kalender di After Effects Penulis melanjutkan proses dengan menutup kalender lama dengan hasil gambar yang telah di *export* dengan tulisan yang sudah diperbaiki dari Photoshop. Lalu, penulis menyamakan perspektif dari gambar tersebut sehingga terlihat menempel pada kalender.

Selanjutnya, penulis membuat *adjustment* pada *layer* gambar tempelan agar warna dan pencahayaan sama persis seperti materi awal *shot*  kalender yang sudah didapatkan penulis. Hal ini merupakan proses yang cukup lama karena perlu dilakukan secara manual dimana setelah beberapa *frame,* warna kalender sedikit berubah akibat pencahayaan.

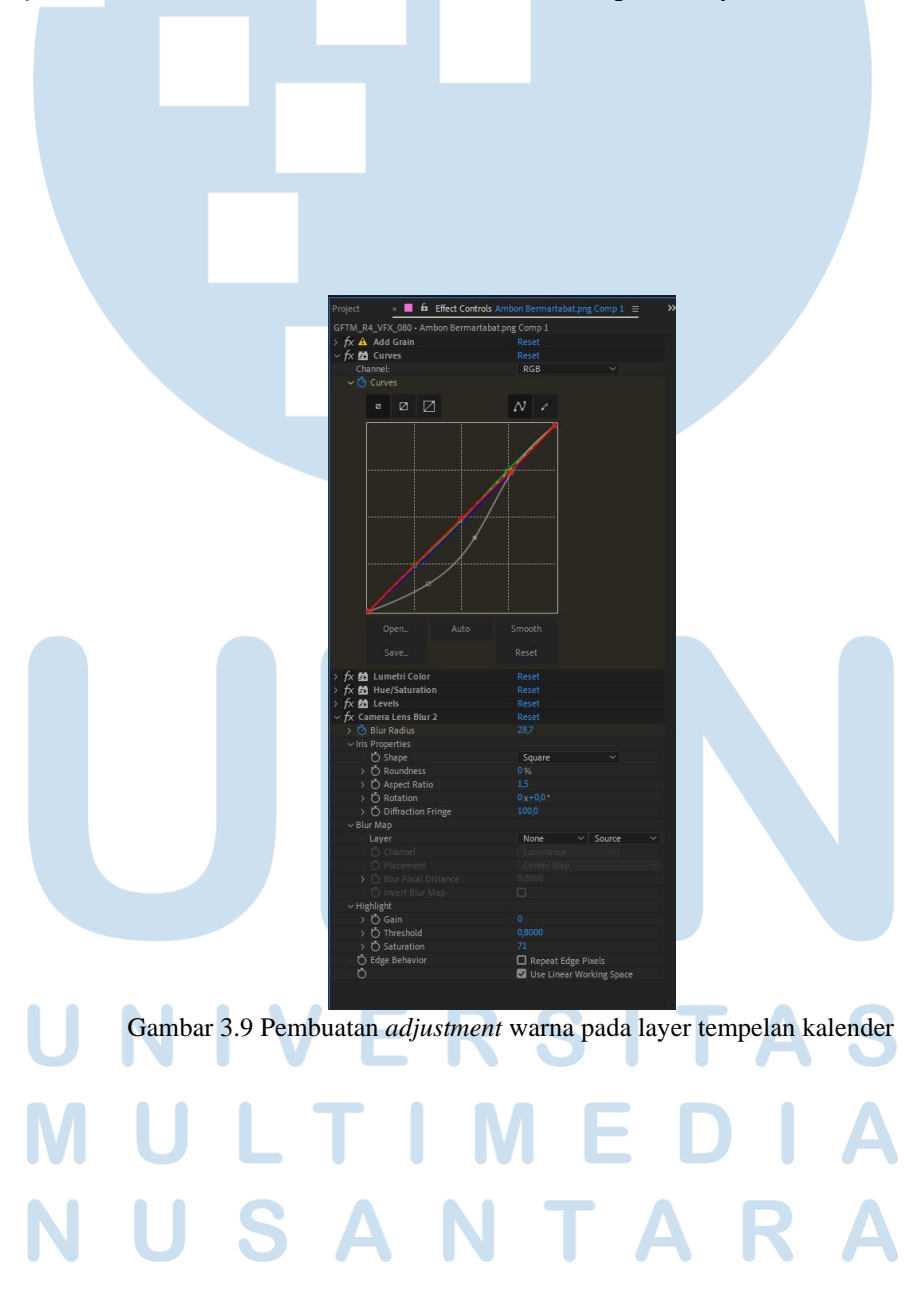

Setelah itu, proses selanjutnya adalah membuat efek *camera blur*  pada *layer* tempelan kalender sehingga terlihat sama seperti materi awal. Pembuatan efek blur ini juga dilakukan manual karena dalam *shot* ini, *blur*  berpindah cukup ekstrim pada bagian kalender.

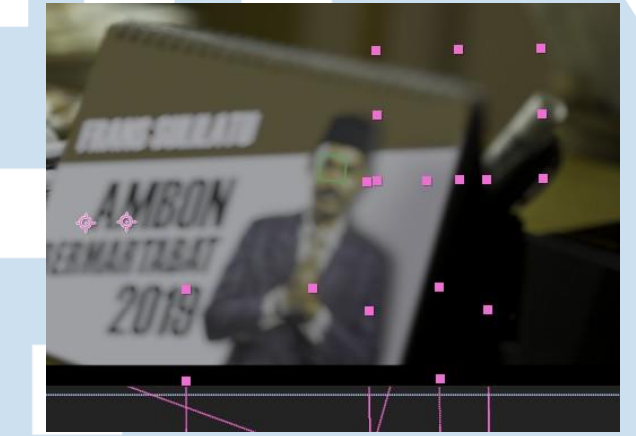

Gambar 3.10 Pembuatan efek *blur* pada layer tempelan kalender

Tidak hanya efek *blur,* efek *multiply* untuk membentuk bayangan yang terkesan nyata juga harus ditambahkan. Penulis menggunakan *adjustment layer* di After Effects dan membuat *masking* agar efek tersebut tidak bocor pada seluruh shot. Lalu, dilakukan *parent* pada *layer* tersebut ke *null object* yang sama dengan *layer* tempelan agar pergerakan efek *multiply*  tetap menempel sama seperti tempelan *clean-up* yang sudah penulis buat.

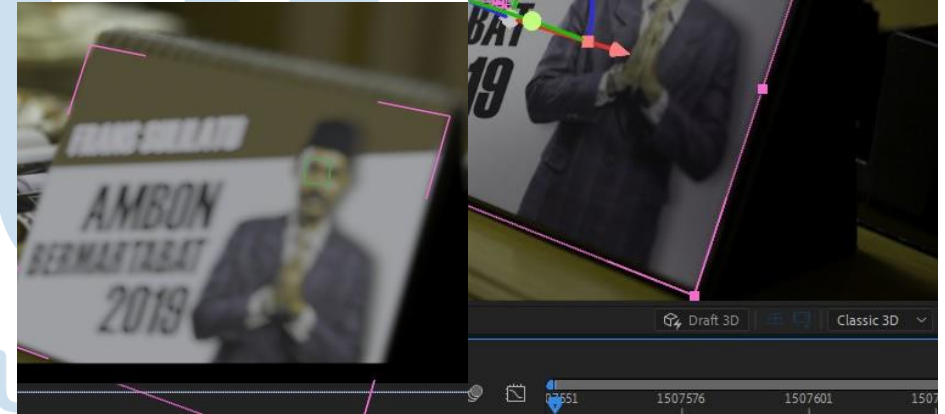

Gambar 3.11 Perbandingan sebelum dan sesudah pemberian efek *multiply* Dari gambar 3.11, dapat dilihat perbandingan senelum dan sesudah pemberian efek *multiply* pada dengan menggunakan *adjustment layer*  sehingga hasil lebih terlihat nyata dan menyatu dengan objek lainnya yang ada dalam *shot* tersebut.

### **c)** *Post-Production*

Untuk *post-production* proyek ini tidak terlalu banyak karena tidak ada revisi yang diberi oleh atasan. Hal ini membuat hasil yang sudah penulis lakukan *preview* dapat langsung di*render* dan dikumpulkan pada *server*  perusahaan untuk disatukan dengan *shot* lainnya.

Bagan 3.12 dibawah menjelaskan proses secara singkat bagaimana penulis membuat *shot clean-up* kalender mulai dari tahap *pre-production* hingga pada tahap *post-production.* 

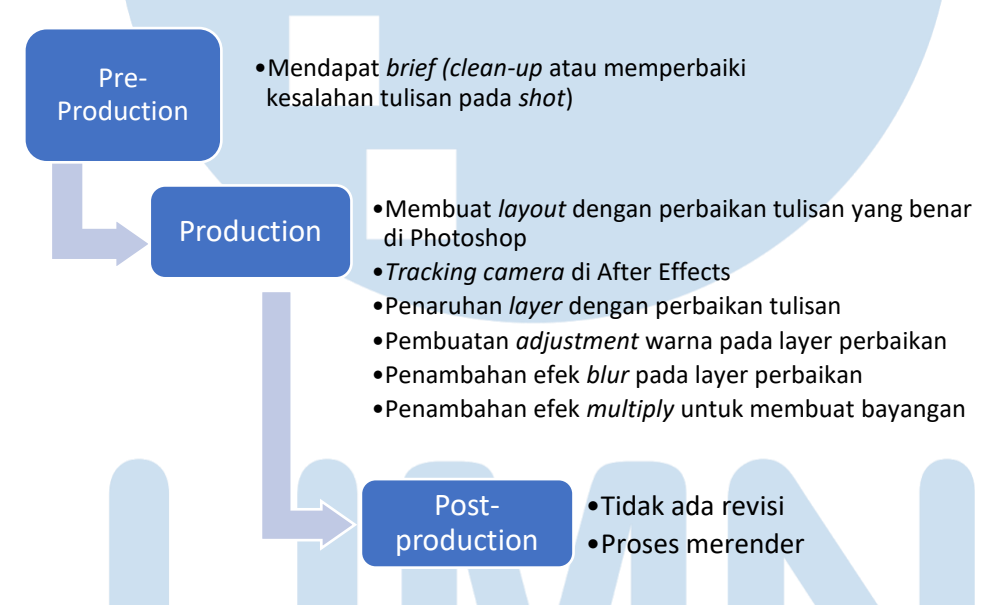

Gambar 3.12 Bagan proses pembuatan *shot clean-up* kalender

### **Proyek 'Menjelang Ajal'**

Menjelang Ajal merupakan proyek film kedua penulis yang membutuhkan waktu 1 bulan setengah mulai dari 28 Februari hingga 18 April. Proyek ini menjadi hal yang sangat berkesan bagi penulis walaupun porsi yang dikerjakan penulis tidak sebanyak film 'Glenn Fredly *the Movie'.* Ini dikarenakan tugas-tugas yang diberi merupakan hal baru dan belum pernah penulis lakukan sebelumnya di masa perkuliahan. Salah satunya adalah pembuatan simulasi asap pada *shot* film mulai dari tahap nol hingga *compositing.* 

### **a)** *Pre-Production*

Untuk tahap ini, penulis diberikan tugas untuk membantu *senior artist* yaitu membuat *match move* yang digunakan pada *shot* bagian akhir film. *Briefing* yang diberi merupakan kumpulan materi berupa *shot* film dan *dummy*  manusia yang dilakukan *match move* untuk digunakan sebagai acuan simulasi nantinya. Namun karena sedang tidak ada pekerjaan lainnya dan *shot* ini cukup krusial dari segi waktu saat itu, penulis bersedia untuk mengerjakan hingga tahap selanjutnya.

### **b)** *Production*

Tahapan awal saat memulai produksi adalah membuat *camera track* dengan aplikasi PFTrack. Aplikasi ini sangat berguna untuk pergerakan kamera

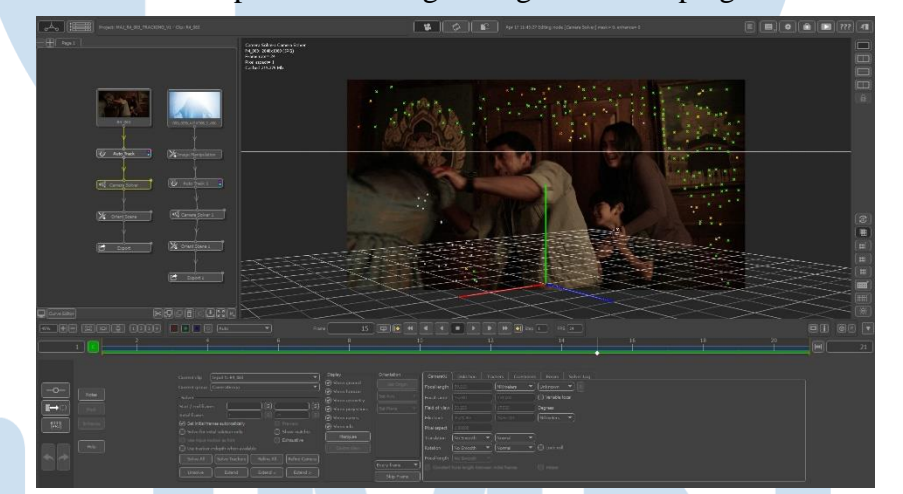

yang ekstrim disertai pergerakan objek yang juga sama-sama ekstrim karena mempunyai fitur camera solver yang sangat baik.

Gambar 3.13 Proses pembuatan *camera solver*

Tahap produksi selanjutnya adalah penulis mulai melakukan *match move,* yaitu menyamakan pergerakan objek (dalam film ini adalah orang) dalam shot menggunakan *dummy* dengan spesifikasi bentuk yang mirip dengan aktris dalam *shot* tersebut. Penulis diharuskan membuat animasi pergerakan *dummy* yang sama seperti gerakan aktris tersbut agar pembuatan simulasi terlihat menempel pada objek (aktris).

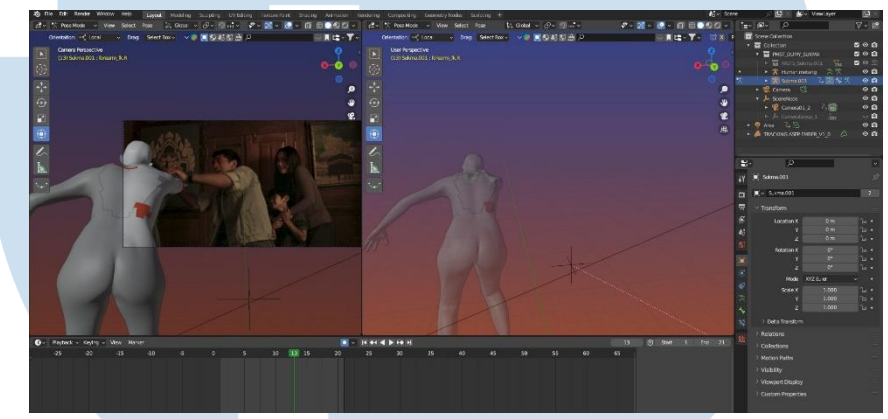

Gambar 3.14 Proses pembuatan *match move*

Setelah *match move* selesai penulis membuat seleksi pada bagian penting yang akan dibuat simulasi, disini adalah punggung objek. Lalu penulis mengekspor seleksi untuk pengerjaan proses selanjutnya yaitu simulasi asap pada bagian punggung aktris.

Simulasi tersebut dibuat menggunakan aplikasi EmberGen yang ternyata memiliki tampilan yang cukup mudah dipahami karena lumayan mirip dengan aplikasi Blender. Pengerjaan simulasi tidak terlalu lama dan

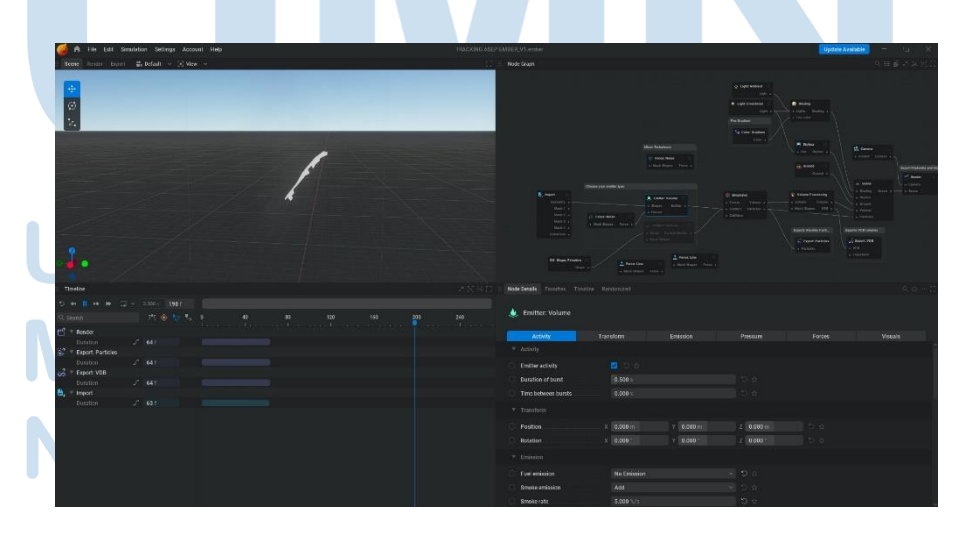

setelah selesai dan di *approve* oleh *senior artist,* penulis dapat melakukan *render sequence alpha* hasil simulasi asap.

Gambar 3.15 Proses pembuatan simulasi asap di EmberGen

Setelah selesai proses simulai asap, penulis membuat *compositing* di After Effects untuk menyatukan asap dengan *shot. Compositing* di After Effects tidak terlalu rumit karena penulis hanya tinggal membuat *adjustment*  pada bagian warna dan *opacity* asap.

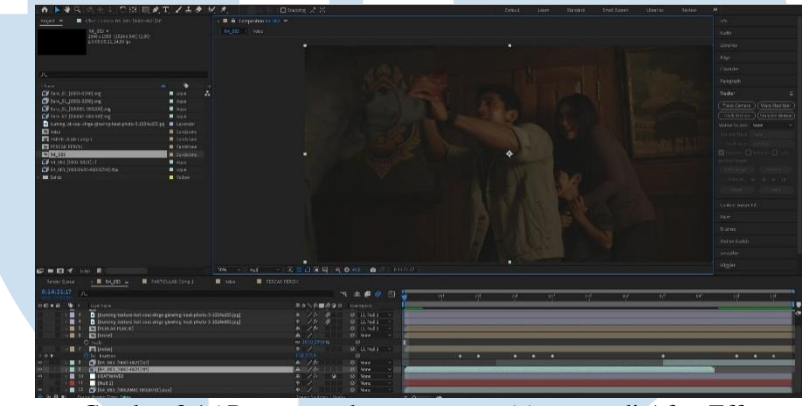

Gambar 3.16 Proses pembuatan *compositing* asap di After Effects

Tak hanya menempel asap, penulis juga harus menambahkan efek *heat waves* pada bagian dekat punggung aktris untuk hasil yang lebih nyata.

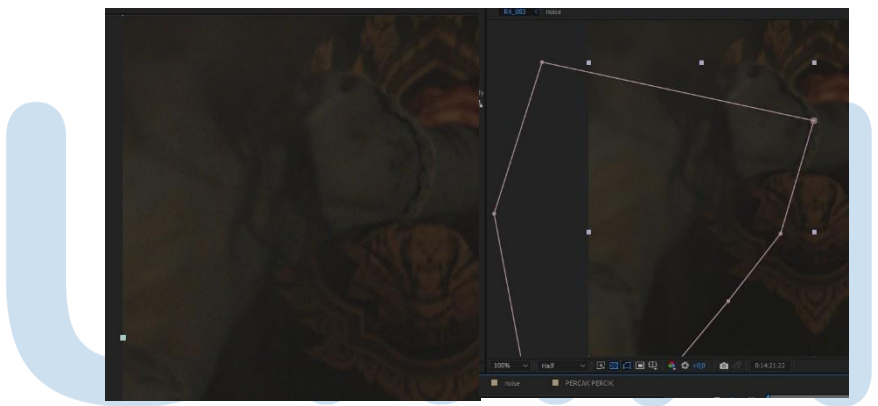

Penambahan *heat waves* juga dilakukan di After Effects dengan menggunakan efek *turbulence displace* di *adjustment layer* baru yang *dimasking.* Efek ini pernah diajarkan pada penulis saat pelajaran VFX di masa perkuliahan penulis, oleh karena itu proses ini tidak terlalu lama.

Gambar 3.17 Pembuatan efek *heat waves* di After Effects

Pada tahap *post-production,* penulis mendapatkan revisi berupa pengurangan *opacity* atau ketebalan asap yang menempel dan pengurangan efek *heat waves.* Revisi ini cepat untuk dilakukan karena hanya memerlukan penyesuaian di aplikasi After Effects dan tidak memerlukan pengulangan dari aplikasi lainnya.

Gambar 3.18 menunjukkan bagan yang merangkum secara singkat proses pembuatan *shot* simulasi asap dalam film 'Menjelang Ajal' mulai dari *preproduction* hingga tahapan *post-production.*

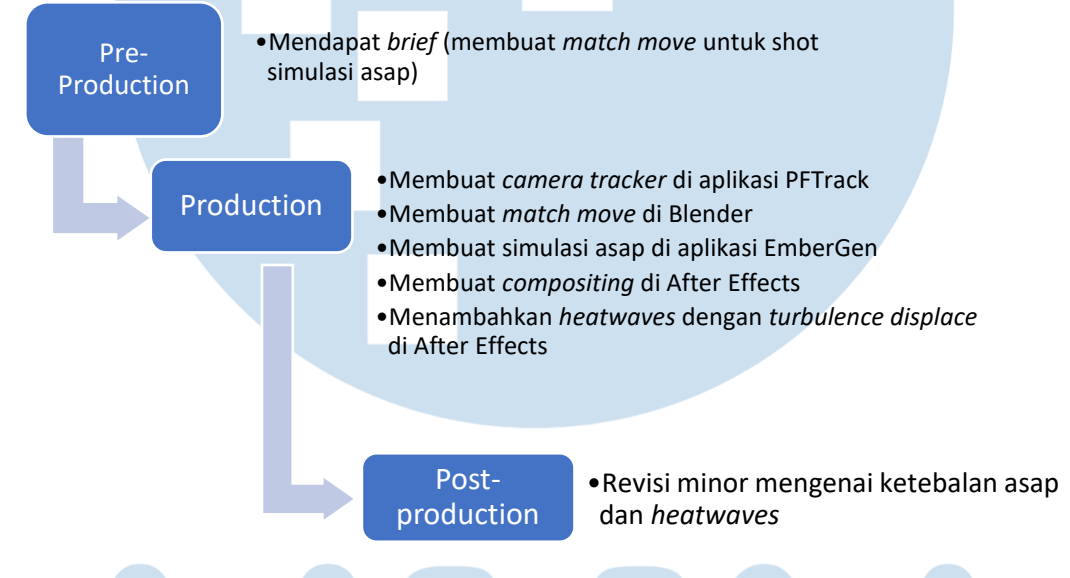

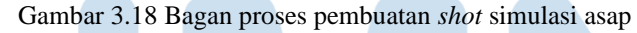

### **3.2.3 Kendala yang Ditemukan**

Dalam Dalang Digital Studio tentunya memiliki kendala dan hambatan, sama seperti pekerjaan di bidang seni lainnya maupun diluar bidang tersebut. Sebagai CGI/VFX *Artist* di perusahaan tersebut, penulis mendapat beberapa kendala yang berpengaruh terhadap pekerjaan dan proses pengerjaan output yang dapat dimaksimalkan di waktu yang akan mendatang. Berikut adalah beberapa kendala yang penulis temui dalam beberapa bulan mengerjakan tugas-tugas di perusahaan Dalang Digital Studio:

1) Jam masuk yang kurang konsisten.

Sebenarnya, jam masuk di studio ini adalah jam 10 pagi. Namun banyak dari pekerja mempunyai kultur untuk masuk lebih siang. Sebenarnya, para pekerja di studio ini tetap memenuhi persyaratan waktu jam kerja total per hari yang sudah ditetapkan. Di saat yang bersamaan, hal ini kadang menimbulkan dampak yaitu pekerjaan yang terhambat. Sebagai contoh, penulis yang datang jam 10 pagi harus menunggu hingga siang untuk mendapat *briefing* mengenai tugas hari itu sehingga terdapat beberapa jam waktu yang seharusnya dapat dioptimalkan menjadi lebih produktif.

- 2) Ruangan yang homogen dan terpisah antar pekerja senior dan junior *artist.* Sebenarnya hal ini bukan hal yang terlalu *urgent,* namun ada kalanya dimana junior *artist* memerlukan bimbingan dan mempunyai pertanyaan mengenai pekerjaannya. Ada kalanya pula, senior *artist* perlu memonitor pekerjaan dari junior *artist.* Perpisahan ruangan ini dapat menjadi penghambat komunikasi antara senior dan junior *artist,* termasuk penulis sebagai pemagang di perusahaan Dalang Digital Studio. Padahal, pekerjaan baik senior *artist*, junior *artist*, dan penulis saling berkesinambungan.
- 3) Laptop penulis yang kurang memadai untuk *software* vfx. Penulis memiliki kendala tersendiri mengenai perangkat untuk melakukan proses pengerjaan karya. Hal ini dapat berupa proses render yang kurang cepat atau gagal sehingga memerlukan waktu menunggu yang cukup lama. Selain itu, seringkali perangkat penulis *crash* saat menjalankan program untuk membuat *output.*

Hambatan-hambatan tersebutlah yang sudah diobservasikan selama beberapa bulan di perusahaan tempat magang penulis. Sebenarnya, semua hambatan tersebut tidak merugikan studio ini dalam dampak yang sangat besar sehingga dapat memberhentikan produktifitas perusahaan. Di lain sisi, penulis berharap besar dan peduli karena percaya bahwa selalu ada yang dapat dioptimalkan dari segala sesuatu, tidak terkecuali perusahaan Dalang Digital Studio.

### **3.2.4 Solusi atas Kendala yang Ditemukan**

Hambatan-hambatan yang penulis sajikan tentunya mempunyai solusi masingmasing dan tidak harus terus menjadi hal yang akan menggulung di kemudian hari. Oleh sebab itu, penulis memiliki beberapa solusi mengenai hambatan dan kendala tersebut, yakni:

1) Penyesuaian mengenai jam masuk.

Solusi ini memang dapat berupa banyak hal, misalnya membuat kesepakatan antar pekerja mengenai jam masuk. Namun apabila masih tidak beroperasi dengan maksimal, perlu adanya penyesuaian dari internal penulis mengenai jam masuk.

Hal yang sudah penulis lakukan adalah menanyakan siapa saja yang sudah masuk di studio melalui *chat* pribadi dengan rekan kerja. Selain itu, penulis juga dapat membuat kesepakatan pada produser proyek yang sedang berjalan mengenai jam masuk sehari sebelumnya sehingga lebih pasti.

2) Membuat ruang kerja yang heterogen berisi junior dan senior *artist.*

Ruangan yang dimaksud dapat berisi dua senior *artist* dengan sisanya junior *artist.* Dengan begitu, pekerjaan akan lebih cepat dan lebih efisien tanpa terjadi kesalahan yang sebenarnya dapat dihindari sejak awal. Ditambah, apabila senior *artist* memonitor yang sedang dilakukan oleh junior *artist,* bisa saja ada beberapa proses yang ternyata dapat lebih cepat.

Hal ini sangat bertalian dengan tiap shot yang unik dan memiliki kasus sendiri. Sebagai contoh, junior *artist* sedang mengerjakan satu shot yang ternyata dapat dibuat lebih cepat dengan pengetahuan yang sudah ada dari senior *artist.* Senior *artist* melihat cara pengerjaan yang kurang efisien dari junior *artist* dan langsung memberitahu sehingga pekerjaan dapat terselesaikan lebih cepat dan dapat langsung diestafetkan untuk proses selanjutnya.

3) Menggunakan perangkat lain yang tersedia dan *available* di studio.

Seringkali penulis menggunakan PC studio untuk melakukan render atau mengerjakan tugas. Baik menggunakan PC pekerja yang sedang absen atau dapat menggunakan beberapa perangkat sekaligus ketika terdapat pekerja yang belum sampai ke tempat kerja. Penulis juga seringkali menjadwalkan render di malam hari ketika sedang tidur sehingga tidak ada waktu yang terbuang. Selain itu, penulis juga rajin untuk memindahkan/membersihkan file yang sudah tidak terpakai ke *harddisk* yang telah disediakan oleh studio agar perangkat tidak terlalu terbebani dengan file yang tidak relevan dan menghambat kinerja perangkat.

Solusi lain yang sangat berguna dan penulis pelajari selama proses magang adalah melakukan render dalam bentuk *sequence.* Sehingga apabila render gagal dilakukan, penulis tidak perlu mengulang render dari frame awal dan dapat melanjutkan proses render dari frame terakhir sebelum perangkat penulis *crash.* 

Hasil dari solusi-solusi tersebut dapat merapikan kinerja perusahaan dan mengoptimalkan *branding* Dalang Digital Studio di masyarakat, khususnya untuk pemuda yang aktif di bidang perfilman Indonesia. Selain itu, solusi tersebut telah berhasil membantu penulis agar pengerjaan tugas-tugas lebih ringan dan cepat. Dengan solusi tersebut, penulis percaya bahwa pengerjaan proyek akan lebih efisien dan pekerja juga akan mempunyai rasa bangga yang lebih lagi terhadap tempat kerjanya.

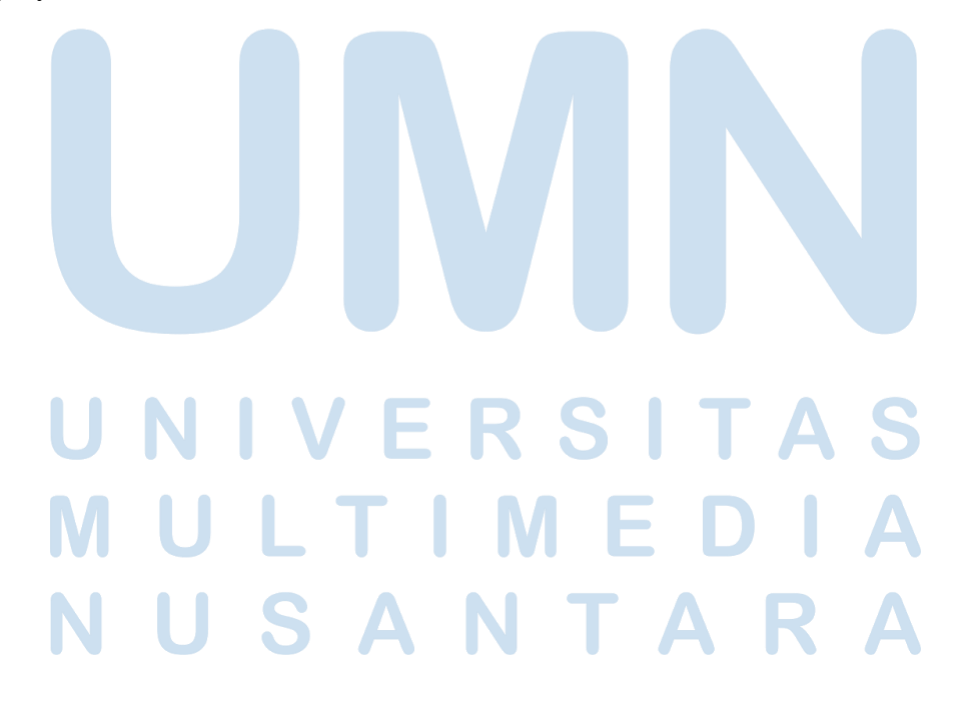